## How to Monitor WFAQ-LP over the Interweb

Being a largely automated operation, it is important to be able to be aware of online operating conditions in situations where direct radio reception is not possible.

The Current URLs for our servers are:

- http://wfaqlpfm.duckdns.org:8000 This is a RF ("over the air") monitored stream. This streams everything.
- http://wfaqlpfm.duckdns.org:8002 This is a direct from our source media player. This URL also has the song metadata (song name), but not many players will decode and display it. It will NOT stream live voiceovers or music "spun" directly from a turntable/tapedeck/etc

The current issue with streaming the signal is that our server performs this via a "pls" file that is not universally handled by media players.

Here are some solutions:

## Windows –

MediaPlayerLite is a free open source audio and video player on Windows. It's really pretty nice for all your media. Install via http://www.mediaplayerlite.net/.

Once installed, open it and select File -> Open File.

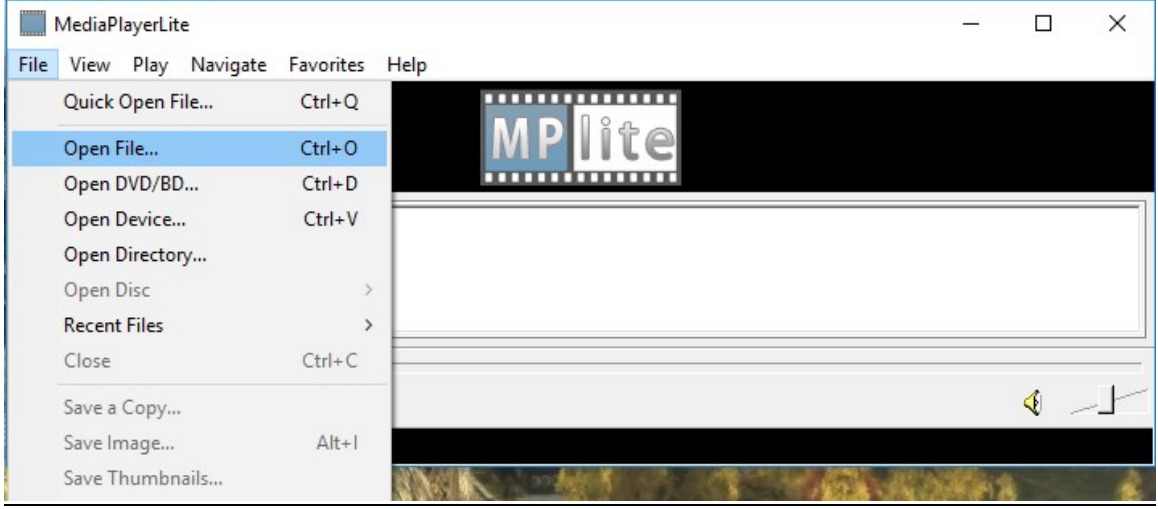

Enter one of the URLs mentioned above into the Open field:

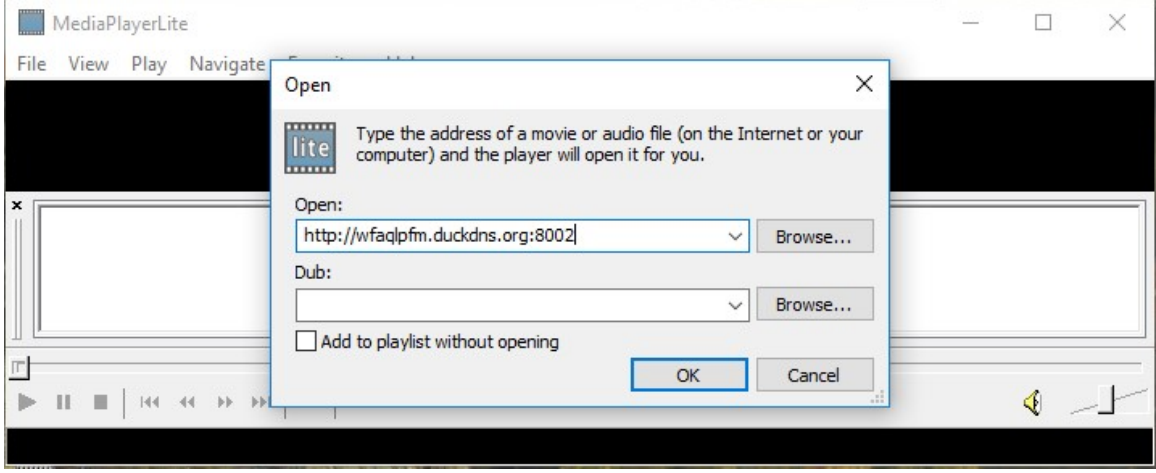

Hit OK, and it should play.

It will not how ever show song titles from the 8002 stream. For that you need an old, much beloved, and no longer supported program called Winamp.

Winamp can be downloaded from https://winamp.en.softonic.com/download, but PLEASE be careful, as its one of those sites where you could easily end up down loading some Wonderful Driver Package that does god-knows-what. There's a green button down a little ways on the left labeled "Alternate Download" that is safe.

As to installation, you get to pick "skin" themes. For illustration below, I'm using the "Classic", which looks like:

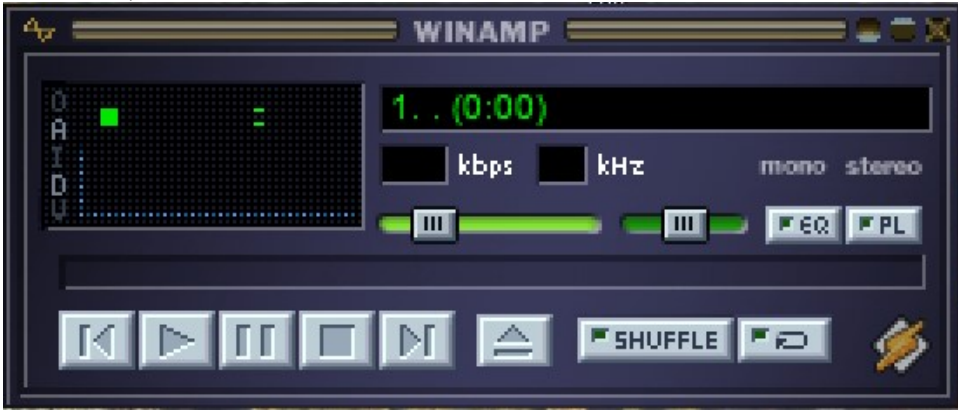

Right click on the "Winamp" title bar and select Play->URL....

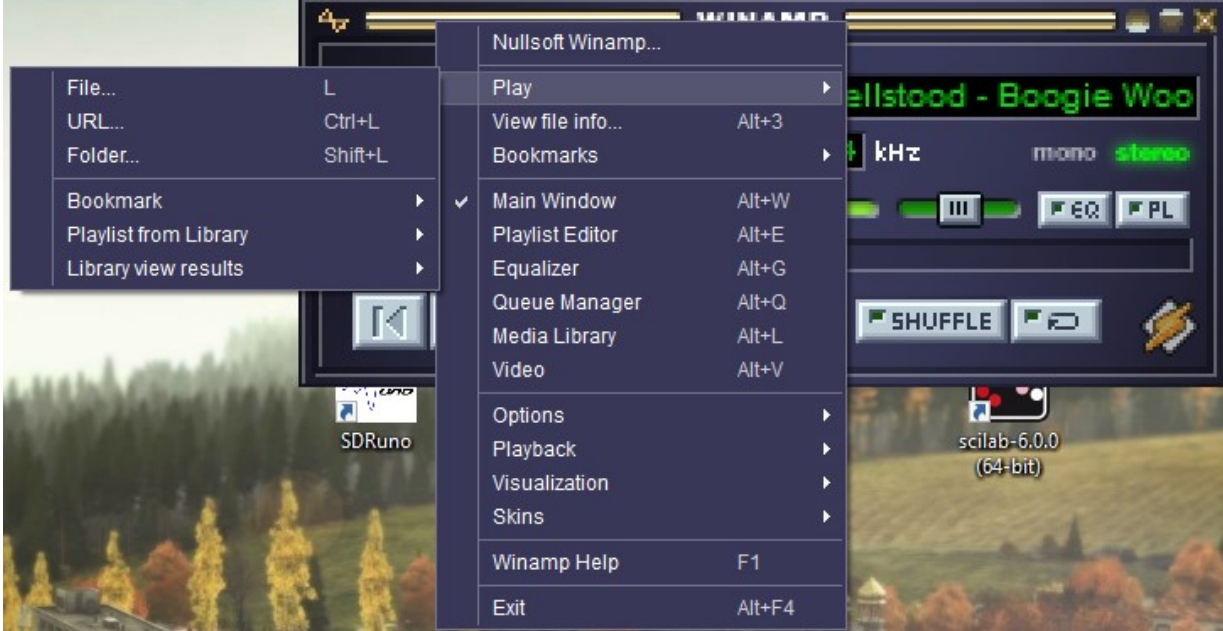

Enter one of the URLs mentioned above and hit Open.

## Android –

ServeStream, downloaded from Google Play is your friend here. I personally don't love it.

Download it. Start it up, and hit the "+" button to add one or both of the URLs mentioned above. It looks like they provide the initial "http://" but make sure you type it. Also make sure to add a "/1" to the end of either the URLs mentioned above. If you mess up and need to edit the settings, make sure Edit shows:

- Protocol -> "http"
- Hostname -> "wfaqlpfm.duckdns.org"
- Port -> Either "8000" or 8002"
- $\bullet$  Path -> "/1"

## OSx –

Currently, none of our volunteer listener/monitors seem to have a problem with Apple. Either the default OSx has no problem, or our OSx volunteer listener/monitors are sharp enough to figure it out, or we HAVE no Osx volunteer listener/monitors.

The last 2 cases indicate we have the BEST volunteer listener/monitors in the world. But if YOU have OSx issues, let us know and we'll look into it.